## **EDV-Fehlermeldung**

Städt. Berufsschule für Versicherungs- und Personalwesen, Lincolnstr, 62, 81549 München, Tel.: 089 / 233 41000 **Anwendungsbetreuer: Martina Hausmann, Thomas Heckl**

Ausgefülltes Formular beim Anwenderbetreuer abgeben und Hinweis am PC anbringen!

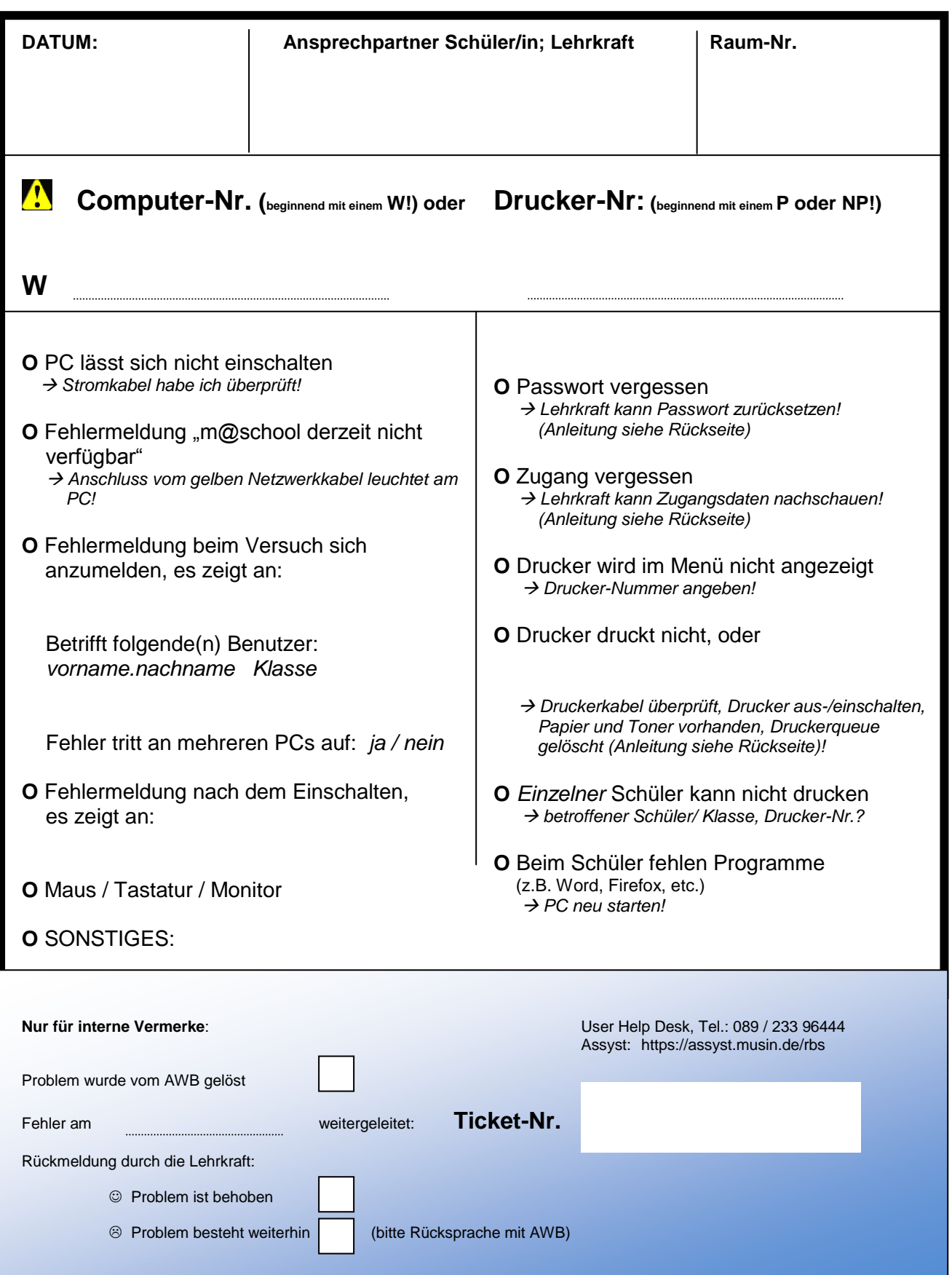

## **Problemlösung: Schüler wissen Login nicht**

- 1. **Firefox** starten und in **m@school-control** gehen
- 2. **Benutzerverwaltung** anklicken
- 3. **Mehrere Accounts bearbeiten** anklicken

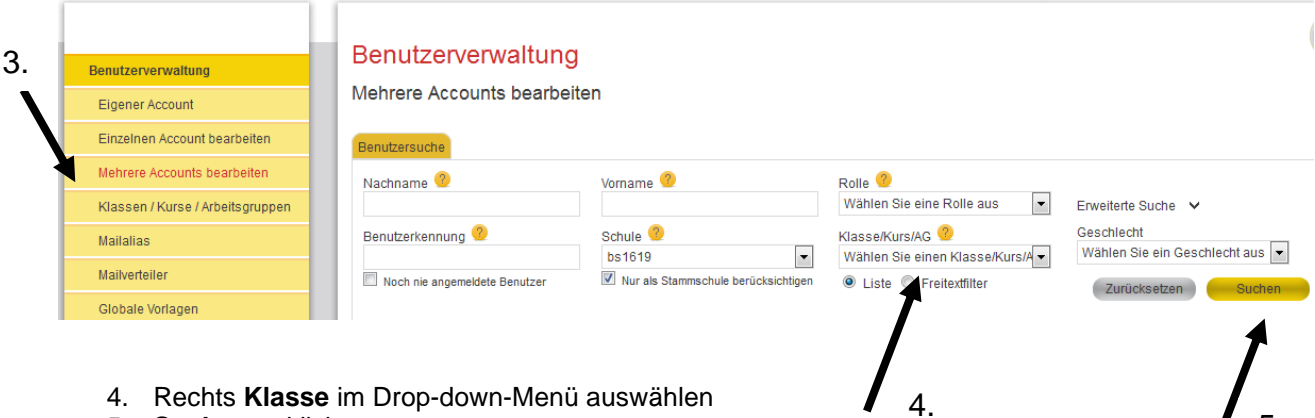

- 5. **Suchen** anklicken
- 6. alle Schüler der Klasse erscheinen; Benutzerkennung = gesuchter Benutzername

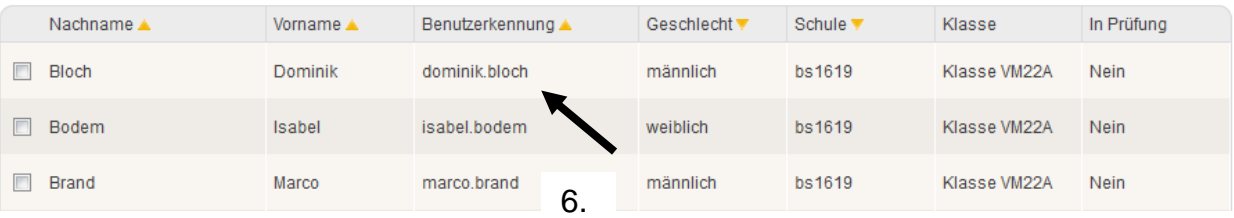

5.

## **Problemlösung: Schüler haben Passwort vergessen**

- 7. Schritte 1-6 der Anleitung zu "Schüler wissen Login nicht" durchführen
- 8. Beim betroffenen Schüler das **Häkchchen** setzen (können auch mehrere sein!)
- 9. Schaltfläche "**Übernehmen"** anklicken

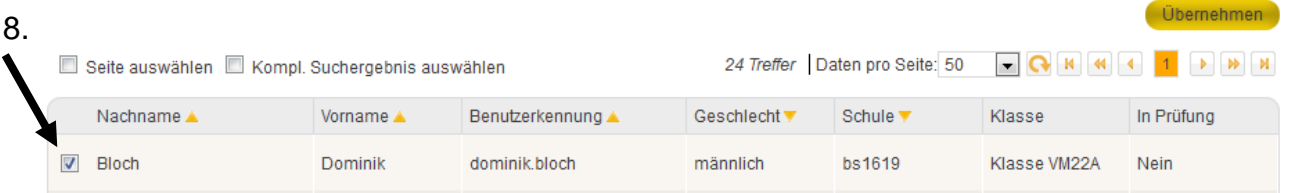

#### Es erscheint folgende Ansicht:

### Benutzerverwaltung

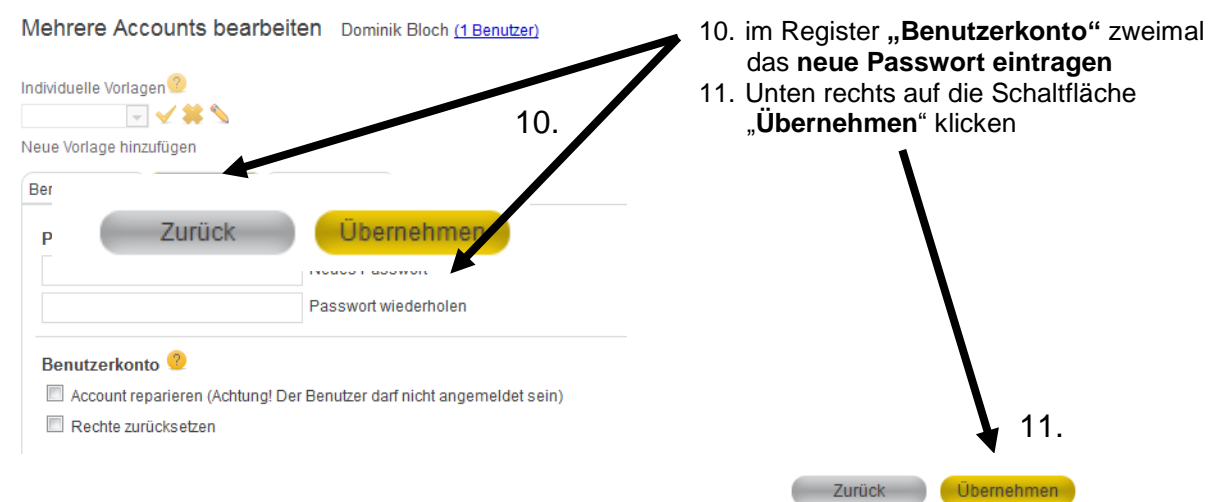

*Diesen Zettel bitte ausgefüllt am defekten Gerät anbringen und bis zur Fehlerbehebung dort belassen!*

Dieser PC/Drucker ist derzeit defekt – eine Fehlermeldung wurde bereits an die Anwenderbetreuer weitergeleitet.

# **EDV-Fehlermeldung**

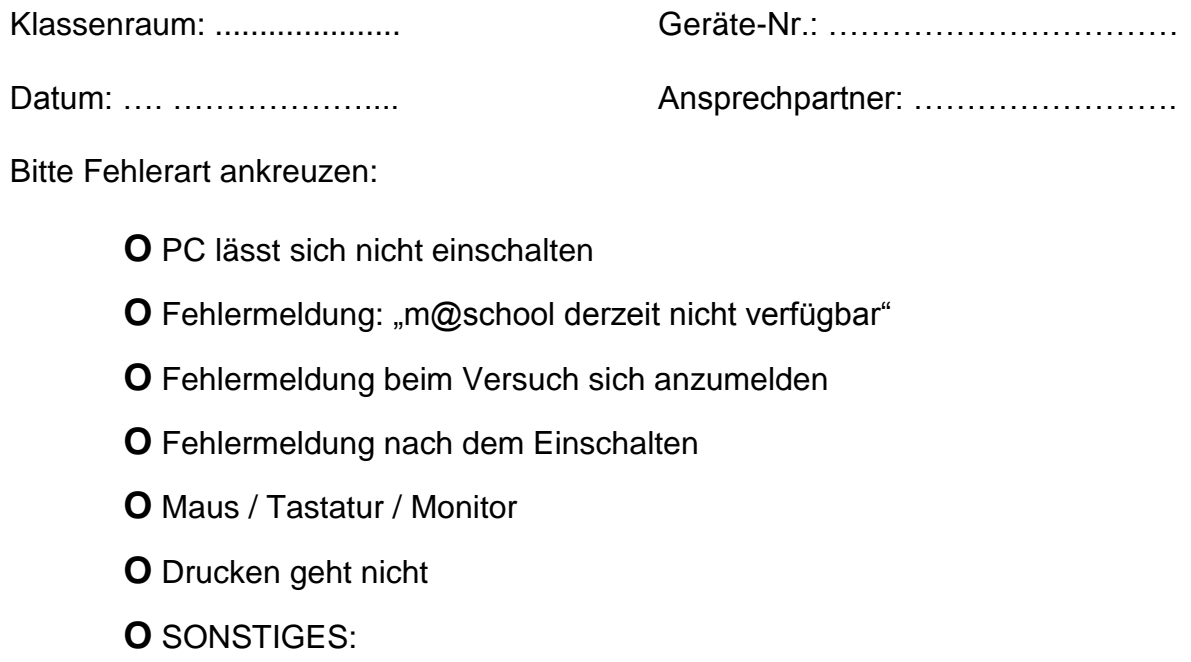

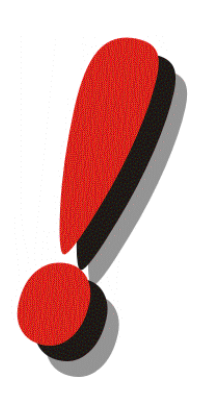

Falls die Hardware wieder funktioniert, bitte diesen Zettel über eine Lehrkraft an die Anwendungsbetreuer Hr. Heckl oder Fr. Hausmann weiterleiten.